$3 - (4) - (3)$ 

③引落データ作成(データ登録)

## 【削除】

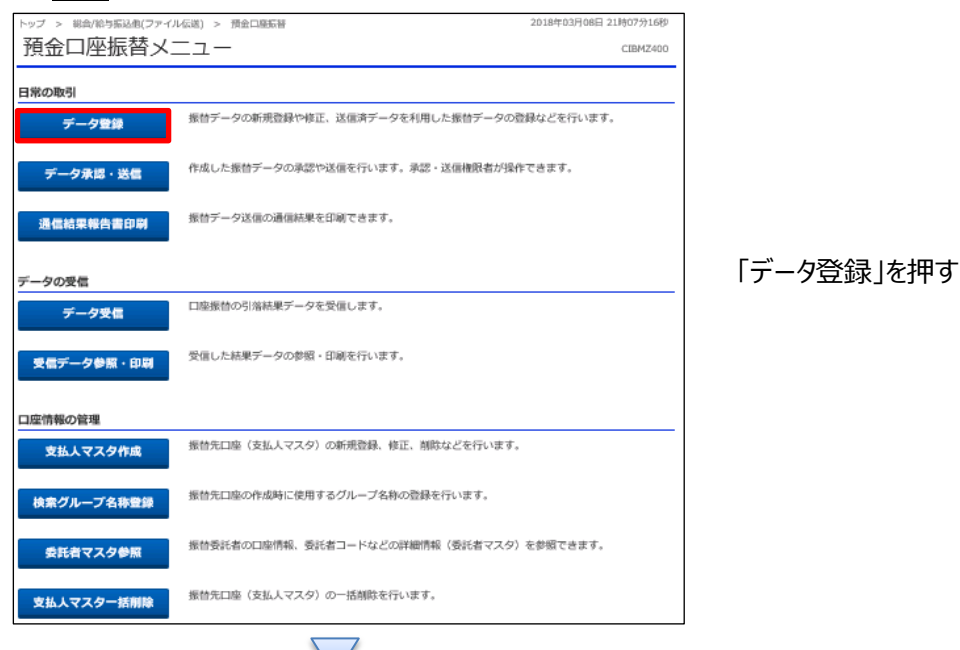

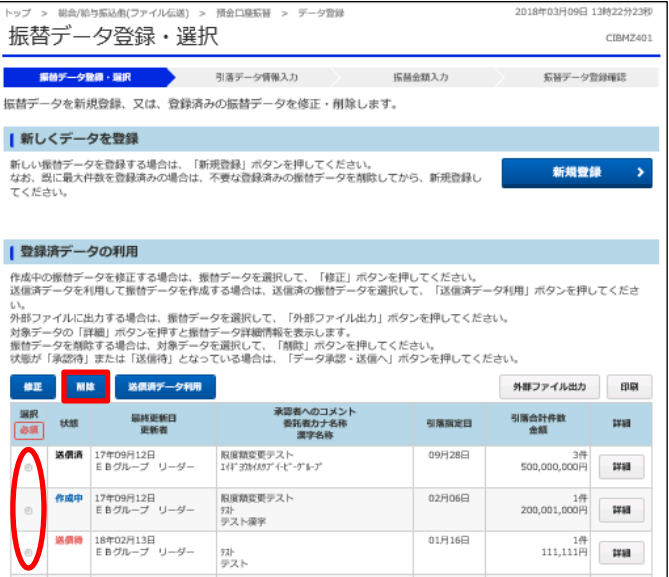

①該当のデータを選択する ②「削除」を押す

## データ伝送 (預金口座振替)

 $3 - (4) - (3)$ 

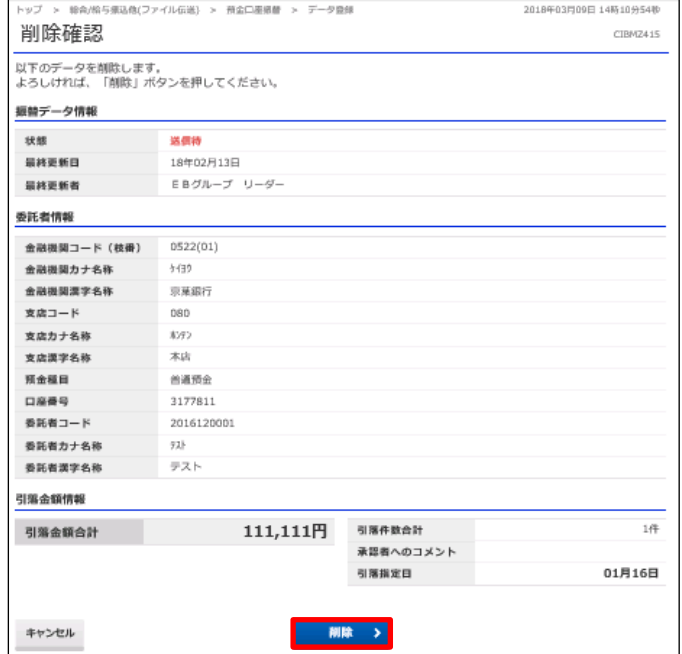

「削除」を押す